# **PyQ Documentation**

*Release 3.8.4*

**Enlightenment Research, LLC.**

January 13, 2017

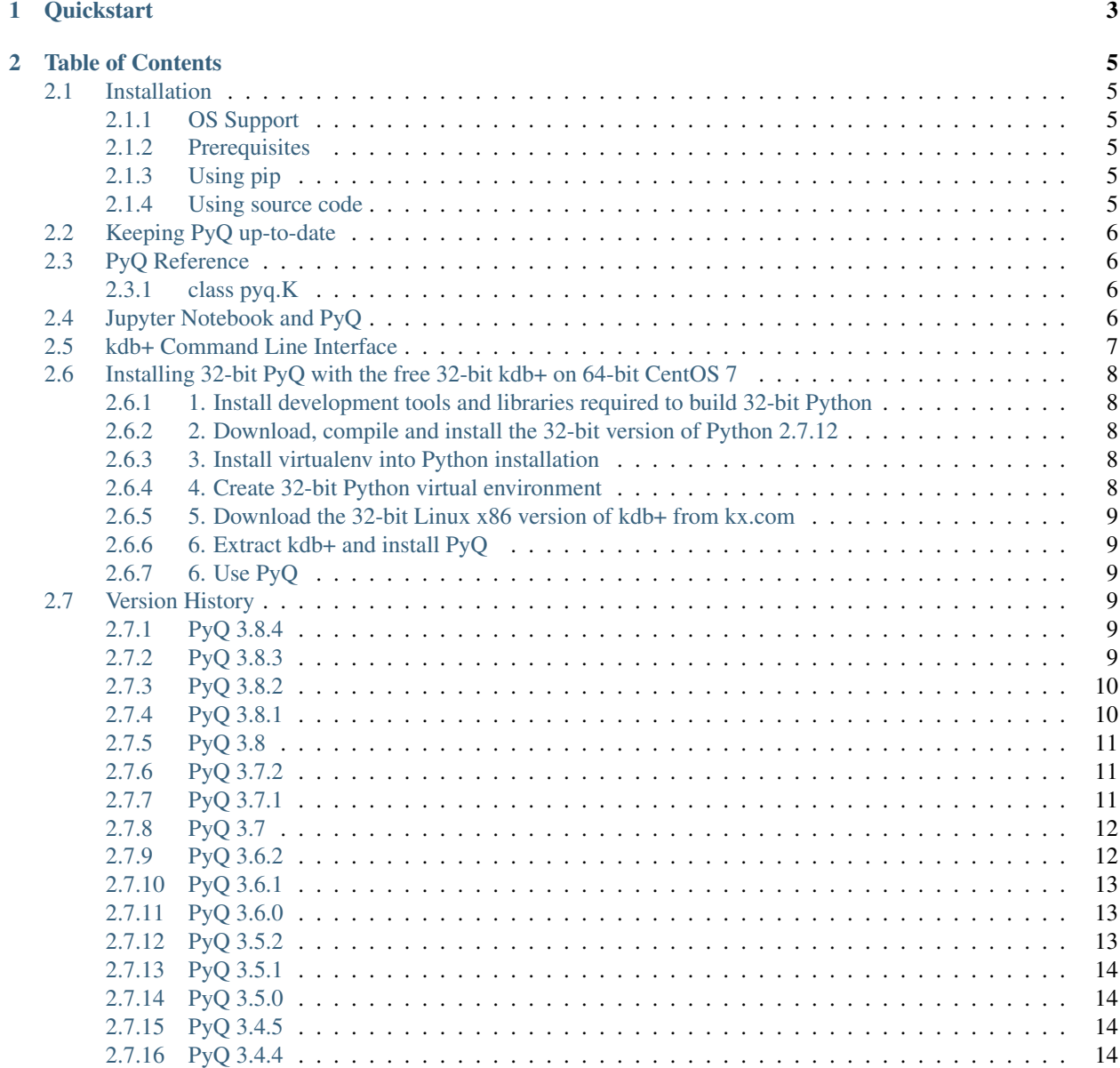

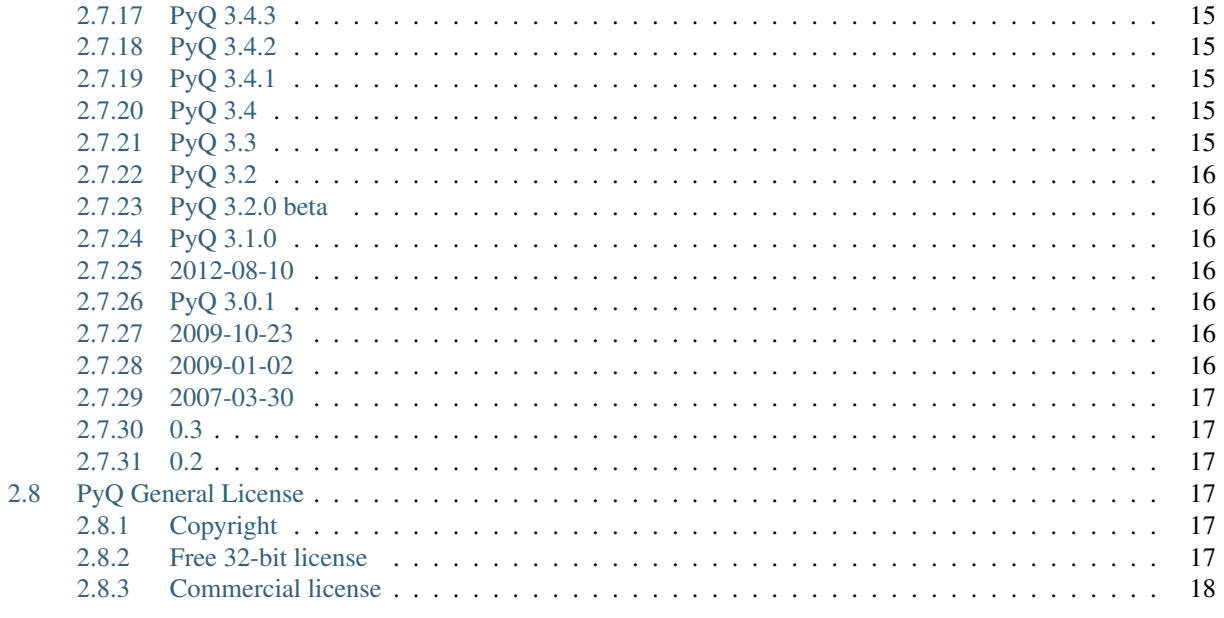

3 Indices and tables

PyQ provides seamless integration of Python and Q code. It brings Python and Q interpretors in the same process and allows code written in either of the languages to operate on the same data. In PyQ, Python and Q objects live in the same memory space and share the same data.

**Quickstart**

<span id="page-6-0"></span>First, make sure that PyQ is *[installed](#page-8-1)* and *[up-to-date](#page-9-0)*.

Start interactive session:

\$ pyq >>> from pyq import q >>> from datetime import date

Create an empty table:

```
>>> q.trade = q('([ldate:();sym:();qty:());")
```
Insert sample data:

```
>>> q.insert('trade', (date(2006,10,6), 'IBM', 200))
k(', 0')>>> q.insert('trade', (date(2006,10,6), 'MSFT', 100))
k (', 1')
```
Display the result:

```
>>> q.trade.show()
date sym qty
  -------------------
2006.10.06 IBM 200
2006.10.06 MSFT 100
```
Define a parameterized query:

**>>>** query = q('{[s;d]select from trade where sym=s,date=d}')

Run a query:

```
>>> query('IBM', date(2006,10,6))
k('+`date`sym`qty!(,2006.10.06;,`IBM;,200)')
```
Pretty print the result:

```
>>> query('IBM', date(2006,10,6)).show()
date sym qty
------------------
2006.10.06 IBM 200
```
# **Table of Contents**

# <span id="page-8-1"></span><span id="page-8-0"></span>**2.1 Installation**

#### <span id="page-8-2"></span>**2.1.1 OS Support**

PyQ has been tested and is supported on Linux and OS X 10.10 or later. PyQ has support for Solaris, but has not been tested recently. Windows is not supported yet.

## <span id="page-8-3"></span>**2.1.2 Prerequisites**

- [kdb+ 3.1](https://kx.com/purchasesoftware.php) or later;
- Python 2.7, or 3.4 or later;
- GNU make, gcc or clang.

## <span id="page-8-4"></span>**2.1.3 Using pip**

Use following pip command to install PyQ into your environment.

```
pip install -i https://pyq.enlnt.com --no-binary pyq pyq
```
You can specify which version you would like to install:

```
pip install -i https://pyq.enlnt.com --no-binary pyq pyq==3.8
```
#### <span id="page-8-5"></span>**2.1.4 Using source code**

- 1. Get the source code:
	- You can clone the repository

git clone https://github.com/enlnt/pyq.git

- Download the [tar file:](https://github.com/enlnt/pyq/archive/master.tar.gz): or [zip file:](https://github.com/enlnt/pyq/archive/master.zip): and extract it.
- 2. You can now install into your environment:

\$ pip install <path to the source>

# <span id="page-9-0"></span>**2.2 Keeping PyQ up-to-date**

You can upgrade PyQ to the latest version by running:

pip install -i https://pyq.enlnt.com --no-binary pyq -U pyq

## <span id="page-9-1"></span>**2.3 PyQ Reference**

(This section is generated from the PyQ source code. You can access most of this material using pydoc or the built-in help method.)

#### <span id="page-9-2"></span>**2.3.1 class pyq.K**

## <span id="page-9-3"></span>**2.4 Jupyter Notebook and PyQ**

PyQ provides a Jupyter extension for accessing kdb+ from notebook and IPython command line interface.

In Jupyter notebook or the IPython Command Line Interface you can load PyQ's magic.

Start Jupyter notebook:

\$ pyq -m notebook

or, start IPython command line interface:

\$ pyq -m IPython

Then in the cell load pyq magic:

%load\_ext pyq.magic

This gives you access to two magics:

• Line magic:

```
In [2]: %q t:([]a:til 3;b:10*til 3)
In [3]: %q show t
a b
----
0 0
1 10
2 20
```
• Cell magic:

```
In [4]: %%q
   ....: a: exec a from t where b=20
   ....: b: exec b from t where a=2
   ....: a+b
   ....:
Out[4]: ,22
```
You can pass following options to cell magic:

```
-l (dir|script)
      pre-load database or script
-h host:port
      execute on the given host
-o var
      send output to a variable named var
-i var1, .., varN
      input variables
-1
      redirect stdout
-2
      redirect stderr
```
# <span id="page-10-0"></span>**2.5 kdb+ Command Line Interface**

While in PyQ, you can drop to emulated kdb+ Command Line Interface (CLI). Here is how:

Start pyq:

```
$ pyq
>>> from pyq import q
```
Enter kdb+ CLI:

```
>>> q()
q)t:([]a:til 5; b:10*til 5)
q)t
a b
---0 0
1 10
2 20
3 30
4 40
```
Exit back to Python:

```
q) \setminus>>> print("Back to Python")
Back to Python
```
#### Or you can exit back to shell:

q)  $\setminus \setminus$  $\boldsymbol{\mathsf{S}}$ 

# <span id="page-11-0"></span>**2.6 Installing 32-bit PyQ with the free 32-bit kdb+ on 64-bit CentOS 7**

#### <span id="page-11-1"></span>**2.6.1 1. Install development tools and libraries required to build 32-bit Python**

```
$ sudo yum install gcc gcc-c++ rpm-build subversion git zip unzip bzip2 wget
$ sudo yum install libgcc.i686 glibc-devel.i686 glibc.i686 zlib-devel.i686 readline-devel.i686 \
 gdbm-devel.i686 openssl-devel.i686 ncurses-devel.i686 tcl-devel.i686 libdb-devel.i686 bzip2-devel.i686 \
 sqlite-devel.i686 tk-devel.i686 libpcap-devel.i686 xz-devel.i686 libffi-devel.i686
```
#### <span id="page-11-2"></span>**2.6.2 2. Download, compile and install the 32-bit version of Python 2.7.12**

We are going to install Python 2.7.12 into */opt/python2.i686*.

```
$ mkdir -p ${HOME}/Archive ${HOME}/Build
$ sudo mkdir -p /opt/python2.i686
$ wget http://www.python.org/ftp/python/2.7.12/Python-2.7.12.tgz -O ${HOME}/Archive/Python-2.7.12.tgz
$ tar xzvf ${HOME}/Archive/Python-2.7.12.tgz -C ${HOME}/Build
$ cd ${HOME}/Build/Python-2.7.12
$ export CFLAGS=-m32 LDFLAGS=-m32
$ ./configure --prefix=/opt/python2.i686 --enable-shared | tee c.log
$ LD_RUN_PATH=/opt/python2.i686/lib make | tee m.log
$ sudo make install |tee i.log
$ unset CFLAGS LDFLAGS
```
Let's confirm we've got 32-bit Python on our 64-bit system:

```
$ uname -mip
x86_64 x86_64 x86_64
$ /opt/python2.i686/bin/python -c "import platform; print(platform.processor(), platform.architecture())"
('x86_64', ('32bit', 'ELF'))
```
Yes, it is exactly what we desired.

## <span id="page-11-3"></span>**2.6.3 3. Install virtualenv into Python installation**

We are going to use virtualenv. Let's install it together with pip, setuptools and wheel into Python installation to make things easier.

```
$ sudo /opt/python2.i686/bin/python -mensurepip
$ sudo /opt/python2.i686/bin/python -mpip install -U pip setuptools virtualenv wheel
```
## <span id="page-11-4"></span>**2.6.4 4. Create 32-bit Python virtual environment**

Create virtual environment:

```
$ /opt/python2.i686/bin/virtualenv ${HOME}/Work/pyq
```
Define *QHOME* in the new virtuale nvironment:

\$ echo 'export QHOME=\${VIRTUAL\_ENV}/q' >> \${HOME}/Work/pyq/bin/activate

Enter virtualenvironment we've just created, confirm we've got 32-bit Python in it:

```
$ source ${HOME}/Work/pyq/bin/activate
$ python -c "import struct; print(struct.calcsize('P') * 8)"
32
```
## <span id="page-12-0"></span>**2.6.5 5. Download the 32-bit Linux x86 version of kdb+ from kx.com**

Download [kdb+ by following this link.](http://kx.com/software-download.php)

Save downloaded file as *\${HOME}/Work/linux-x86.zip*.

#### <span id="page-12-1"></span>**2.6.6 6. Extract kdb+ and install PyQ**

Extract downloaded file:

\$ unzip \${HOME}/Work/linux-x86.zip -d \${VIRTUAL\_ENV}

Install PyQ (note, PyQ 3.8.2 or newer required):

\$ pip install -i https://pyq.enlnt.com --no-binary pyq pyq>=3.8.2

#### <span id="page-12-2"></span>**2.6.7 6. Use PyQ**

Start PyQ:

```
$ pyq
>>> import platform
>>> platform.processor()
'x86_64'
>>> platform.architecture()
('32bit', 'ELF')
>>> from pyq import q
>>> q.til(10)
k('0 1 2 3 4 5 6 7 8 9')
```
# <span id="page-12-3"></span>**2.7 Version History**

#### <span id="page-12-4"></span>**2.7.1 PyQ 3.8.4**

Released on 2017-01-13

- !414 #843: Setup should not fail if VIRTUAL\_ENV is undefined
- !395 #825: Fixed uninitialized "readonly" field in getbuffer

#### <span id="page-12-5"></span>**2.7.2 PyQ 3.8.3**

Released on 2016-12-15

- !357 #799: Several documentation fixes.
- !368 #802: Setup should not fail if \$VIRTUAL\_ENV/q does not exist.

## <span id="page-13-0"></span>**2.7.3 PyQ 3.8.2**

Released on 2016-12-01

Documentation improvements:

- !306 #763: Update README.md fixed INSTALL link.
- !312 Fix formatting; ?? -> date of the release in the CHANGELOG.
- !322 Fixed formatting error in the documentation.
- !324 #744: use pip to install from the source.
- !338 #785: Virtual environment setup guide.
- !346 #764: docs improvements
- !342 #787: Added links to rtd documentation.

PyQ executable improvements:

- !310 #761: Allow PyQ executable to be compiled as 32-bit on 64-bit platform.
- !329 #646: Print PyQ, KDB+ and Python versions if –versions option is given to pyq.
- !332 #646: Print full PyQ version.
- !333 #781: Find QHOME when q is installed next to bin/pyq but no venv is set.
- !336 #783: Fixed a bug in CPUS processing
- !345 #646: Added NumPy version to –versions output.

Other improvements and bug fixes:

- !308 #759: Return an empty slice when (stop start)  $\theta$  stride < 0.
- !320 #771: Workaround for OrderedDict bug in Python 3.5
- !323 #773: Renamed ipython into jupyter; added starting notebook command.
- !326 #720: Simplified the test demonstrating the difference in Python 2 and 3 behaviors.
- 1327 #720: Finalize embedded Python interpreter on exit from q.
- !331, !343 #768: Improve C coverage

Improvement in the (internal) CI:

- !305, !309, !311, !321, !335, !347 Multiple improvements in the CI.
- $!319 #770$ : Run doctests in tox.

## <span id="page-13-1"></span>**2.7.4 PyQ 3.8.1**

Released on 2016-06-21

- !292 #744: Print guessed path of q executable when exec fails.
- !293, !294 #748 Use VIRTUAL\_ENV environment variable to guess QHOME.
- !301, !295 #751: Update documentation.
- !296 #750: Fall back on 32-bit version of q if 64-bit version does not run.
- !298, !299, !300, !303 #753: CI Improvements.

• !302 - #755: Use preserveEnumerations=1 option to b9 instead of -1.

#### <span id="page-14-0"></span>**2.7.5 PyQ 3.8**

Released on 2016-04-26.

- !256 #670: Enable 32-bit CI
- !258 #717 Expose sd0 and sd1 in python.
- !259 #718 Added a test running "q test.p".
- !261 Use Python 3.4.3 in CI
- !272, !273 #731 Added Python 3.5.0 test environment and other CI improvements.
- !263 #718 More p) tests
- !264 #709 Redirect stderr and stdout to notebook
- !271 #729 Conversion of lists of long integers to q.
- !274 #728 Don't corrupt existing QHOME while running tox.
- !275 #733 Don't add second soabi for Python 3.5.
- !276 #734: Added support for enums in memoryview.
- !277 #736: Implemented format() for more scalar types.
- !278 #737 Misleading error message from the list of floats conversion.
- !279, !280 #738 CI improvements
- !281 #611: Updated k.h as of 2016.02.18
- !286, !288, !289, !290 #742 PyQ Documentation
- !287 #745: Automatically generate version.py for PyQ during setup.

#### <span id="page-14-1"></span>**2.7.6 PyQ 3.7.2**

Released on 2015-07-28.

- !270 #726 Reuse dict converter for OrderedDict.
- !267 #724 and #723 numpy  $\langle \rangle$  q conversion fixes.
- !266 #725 Use 001..002 to bracket ANSI escapes.
- !265 #721 Made slicing work properly with associations (dictionaries) and keyed tables.
- !260 #719 Backport python 3 bug fixes.
- CI Improvements (!257, !262, !269, !268).

#### <span id="page-14-2"></span>**2.7.7 PyQ 3.7.1**

Released on 2015-02-12.

- !244 #701 Fixed using q datetime (z) objects in format().
- !246 Removed pytest-pyq code. pytest-pyq is now separate package.
- !247 #709 IPython q-magic improvements
- !248 #673 Implemented unicode to q symbol conversion in python 2.x.
- !249, !252 #691 Improved test coverage
- !250, !251 #695 Use Tox as test-runner
- !253 #715 Fixed table size computation in getitem.
- !255 #691 Remove redundant code in slice implementation

## <span id="page-15-0"></span>**2.7.8 PyQ 3.7**

Released on 2015-01-15.

- !222 #581 Implements conversion of record arrays.
- !223 #680 Fixed int32 conversion bug.
- !224 #681 Fixed datetime bug freed memory access.
- !225 Added support for numpy.int8 conversion.
- !226 #644 Fixed descriptor protocol.
- !227 #663 Fixed nil repr (again).
- !228, !233, !237, !239 #687 Updates to documentation in preparation to public release.
- !229 #690 Use only major kx version in \_k module name.
- !230 #691 Added tests, fixed date/time list conversion.
- !232 #693 Implement pyq.magic.
- !234 #694 Use single source for python 2 and 3. (No 2to3.)
- !235 #674 Added support for nested lists.
- !236 #678 Fixed compiler warnings.
- !238 #657 Make numpy optional.
- !240 #674 Added support for nested tuples.
- !241 #696 Implemented slicing of K objects.
- !242 #699 int and float of non-scalar will raise TypeError.
- !243 #697 Fixed a datatime bug.

## <span id="page-15-1"></span>**2.7.9 PyQ 3.6.2**

Released on 2014-12-23.

- !198 #654 Restore python 3 compatibility
- !211 #667 Added pyq.c into MANIFEST
- !213 #669 Fixed a crash on Mac
- !214 #590 Implemented numpy date (M8) to q conversion
- !215, !216 #590 Implemented support for Y, M, W, and D date units
- !217, !218, !220, !221 #666 Multiple CI improvements

• !219 - #676 Implemented numpy.timedelta64 to q conversion

## <span id="page-16-0"></span>**2.7.10 PyQ 3.6.1**

Released on 2014-11-06.

- !206 #663 Fixed nil repr
- !207 CI should use cached version of packages
- !208 #665 Allow K objects to be written into ipython zmq.iostream
- !209 Show python code coverage in CI
- !210 #666: Extract C and Python coverage to print in the bottom of the CI run
- !212 Bump version to 3.6.1b1

## <span id="page-16-1"></span>**2.7.11 PyQ 3.6.0**

Released on 2014-10-23.

- !189 #647 Fix pyq.q() prompt
- !190 CI should use Python 2.7.8
- !191 #648 Boolean from empty symbol should be False
- !192 #634: Moved time converter to C and removed unused converters
- $!193 #652$  Added  $\_\_\_\_\_\_\$  method to K type.
- !194 #653 Allow K integer scalars to be used as indices
- !195, !197 #651 Format for scalar types D, M, T, U, and V.
- !196 #611 Updated k.h to 2014.09.11
- ! 199 #656 Iteration over K scalars will now raise TypeError.
- !200 #655 Added support for Python 3 in CI
- !202 #571 Added support for uninstalling Q components
- !203 #633 Improve test coverage
- !204 #633 Added boundary and None checks in ja

## <span id="page-16-2"></span>**2.7.12 PyQ 3.5.2**

Released on 2014-07-03.

- !184, !186 #639 taskset support. Use CPUS variable to assign CPU affinity.
- !187 #641 color prompt
- !185 #640 Restore minimal support for old buffer protocol

## <span id="page-17-0"></span>**2.7.13 PyQ 3.5.1**

Released on 2014-06-27.

- !177, !178 #631 pyq is binary executable, not script and can be used in hasbang.
- !179 #633 Added memoryview tests.
- !181 #636 Moved extension module into pyq package.
- !182 #633 Removed old buffer protocol support.
- !183 #638 Calling q() with no arguments produces an emulation of q) prompt

## <span id="page-17-1"></span>**2.7.14 PyQ 3.5.0**

Released on 2014-06-20.

- $!164 #611$  Updated k.h
- $!165 #614$  Expose jv
- !166 #580 Show with output=str will return string
- $!167 #627$  Fixed p language
- !168 Fix for pip, pycharm and OS X
- !169 #629 python.py script was renamed to pyq
- $!170 #632$  jv reference leak
- $!171 #633$  C code review
- $!172 #634$  k new
- !173 #612 Generate C code coverage for CI
- $!174, 1175 #633$  test coverage
- !176 #635 Disable strict aliasing

## <span id="page-17-2"></span>**2.7.15 PyQ 3.4.5**

Released on 2014-05-27.

- 614: Expose dj and ktj
- 620: Empty table should be falsy
- 622: Convert datetime to "p", not "z"

## <span id="page-17-3"></span>**2.7.16 PyQ 3.4.4**

Released on 2014-05-23.

• python.q returns correct exit code

#### <span id="page-18-0"></span>**2.7.17 PyQ 3.4.3**

Released on 2014-04-11.

- 617: Dict Conversion
- 619: Len Keyed Table

#### <span id="page-18-1"></span>**2.7.18 PyQ 3.4.2**

Released on 2014-04-11.

- 589: Symbol array roundtripping
- 592: Properly register py.path.local
- 594: Support passing additional valuse to select/update/exec methods.
- 595: Implement pytest\_pyq plugin
- 596: Implement python dict converter
- 601: Add support for  $\wedge$  (fill) operator
- 602: Fix r-ops for non-commutative operations.
- 603: Fix unary + and implement unary  $\sim$
- 604: Make all q methods accessible from pyq as attributes
- 609: Updated k.h to the latest kx version
- NUC: Only true division is supported. Use "from \_\_future \_\_ import division" in python 2.x.

#### <span id="page-18-2"></span>**2.7.19 PyQ 3.4.1**

Released on 2014-03-14.

- Add support for char arrays #588
- PyQ can now be properly installed with pip -r requirements.txt #572

#### <span id="page-18-3"></span>**2.7.20 PyQ 3.4**

Released on 2014-03-07.

- Issues fixed: #582, #583, #584, #586
- Support dictionary/namespace access by .key
- Support ma.array(x) explicit conversion
- Add support for comparison of q scalars

#### <span id="page-18-4"></span>**2.7.21 PyQ 3.3**

Released on 2014-02-05.

• Issues fixed: #574, #575, #576, #577, #578

## <span id="page-19-0"></span>**2.7.22 PyQ 3.2**

Released on 2013-12-24.

- Issues fixed: #556, #559, #560, #561, #562, #564, #565, #566, #569, #570, #573
- NEW: wrapper for python.q to use it under PyCharm Note: You will need to create symlink from python to python.py in order for this to work, ie: ln -s bin/python.py bin/python
- Support to use 32-bit Q under 64-bit OS X

## <span id="page-19-1"></span>**2.7.23 PyQ 3.2.0 beta**

- Convert int to KI if KXVER < 3, KJ otherwise
- In Python 2.x convert long to KJ for any KXVER

## <span id="page-19-2"></span>**2.7.24 PyQ 3.1.0**

Released on 2012-08-25.

- support Python 3.2
- release pyq-3.1.0 as a source archive

## <span id="page-19-3"></span>**2.7.25 2012-08-10**

• basic guid support

## <span id="page-19-4"></span>**2.7.26 PyQ 3.0.1**

Released on 2012-08-09.

- support both q 2.x and 3.x
- better setup.py
- release pyq-3.0.1 as a source archive

## <span id="page-19-5"></span>**2.7.27 2009-10-23**

- NUC: k3i
- K(None)  $\Rightarrow$  k("::")
- K(timedelta) => timespan

## <span id="page-19-6"></span>**2.7.28 2009-01-02**

- Use  $k(0, ...)$  instead of dot() and aN() to improve compatibility
- Default to python 2.6
- Improvements to q script.p
- NUC: extra info on q errors

#### <span id="page-20-0"></span>**2.7.29 2007-03-30**

implemented K.\_ja

## <span id="page-20-1"></span>**2.7.30 0.3**

• Added support for arrays of strings

## <span id="page-20-2"></span>**2.7.31 0.2**

• Implemented iterator protocol.

# <span id="page-20-3"></span>**2.8 PyQ General License**

## <span id="page-20-4"></span>**2.8.1 Copyright**

Copyright © 2003-2013 Alexander Belopolsky. Copyright © 2013-2017 Enlightenment Research, LLC. All rights reserved.

## <span id="page-20-5"></span>**2.8.2 Free 32-bit license**

Redistribution and use in source and binary forms, with or without modification, are permitted provided that the following conditions are met:

- 0. This software or its derivatives must be run on a free 32-bit version of kdb+ subject to the [DOWNLOAD KDB+](http://kx.com/software-download.php) [SOFTWARE LICENSE AGREEMENT.](http://kx.com/software-download.php)
- 1. Redistributions of source code must retain the above copyright notice, this list of conditions and the following disclaimer.
- 2. Redistributions in binary form must reproduce the above copyright notice, this list of conditions and the following disclaimer in the documentation and/or other materials provided with the distribution.
- 3. All advertising materials mentioning features or use of this software must display the following acknowledgement: This product includes software developed by the Enlightenment Research, LLC.
- 4. Neither the name of the Enlightenment Research, LLC nor the names of its contributors may be used to endorse or promote products derived from this software without specific prior written permission.

THIS SOFTWARE IS PROVIDED BY ENLIGHTENMENT RESEARCH, LLC ''AS IS" AND ANY EXPRESS OR IMPLIED WARRANTIES, INCLUDING, BUT NOT LIMITED TO, THE IMPLIED WARRANTIES OF MER-CHANTABILITY AND FITNESS FOR A PARTICULAR PURPOSE ARE DISCLAIMED. IN NO EVENT SHALL ENLIGHTENMENT RESEARCH, LLC BE LIABLE FOR ANY DIRECT, INDIRECT, INCIDENTAL, SPECIAL, EXEMPLARY, OR CONSEQUENTIAL DAMAGES (INCLUDING, BUT NOT LIMITED TO, PROCUREMENT OF SUBSTITUTE GOODS OR SERVICES; LOSS OF USE, DATA, OR PROFITS; OR BUSINESS INTERRUP-TION) HOWEVER CAUSED AND ON ANY THEORY OF LIABILITY, WHETHER IN CONTRACT, STRICT LIABILITY, OR TORT (INCLUDING NEGLIGENCE OR OTHERWISE) ARISING IN ANY WAY OUT OF THE USE OF THIS SOFTWARE, EVEN IF ADVISED OF THE POSSIBILITY OF SUCH DAMAGE.

## <span id="page-21-0"></span>**2.8.3 Commercial license**

For a 64-bit license and support, please contact "PyQ License" [pyq-lic@enlnt.com.](mailto:pyq-lic@enlnt.com)

**CHAPTER 3**

**Indices and tables**

- <span id="page-22-0"></span>• genindex
- modindex
- search